# **Perancangan Aplikasi OMR berbasis Android**

*Samuel Lukas1), Hendra Tjahyadi2) , Dion Krisnadi3) , Steven Albert4)* 

*1),2),3 ,4)) Teknik Informatika, Universitas Pelita Harapan UPH Tower Lippo Karawaci, Tangerang Email : [samuel.lukas@uph.edu](mailto:samuel.lukas@uph.edu)*

**Abstrak.** *Ujian pilihan ganda sering digunakan guru ketika menguji kemampuanmuridnya and guru membutuhkan optical mark recognition (OMR) scanner. Itu menimbukan persoalan. Solusi yang ditawarkan adalah sebuah aplikasi OMR berbasis Android dengan menggunakan tanda silang (X). Sistem ini memperbolehkan peserta untuk membatalkan (mengoreksi) pilihannya dengan menambahkan tanda tambah (+) pada tanda silang tersebut. Sistem terdiri dari dua tahap, yaitu pengenalan lembar jawaban dan perbandingan lembar jawaban dengan kunci jawaban. Pengenalan lembar jawaban terdiri dari dua tahapan, pengenalan citra lembar jawaban dan pengenalan tanda X dengan* template matching*. Sistem juga memberikan hasil pengukuran terhadap ujian yang dilakukan dengan menunjukkan nilai validitas, reliabilitas, serta tingkat kesukaran. Berdasarkan percobaan yang telah dilakukan, penilaian lembar jawaban memiliki akurasi sebesar 99.6% yang dipengaruhi oleh ketepatan pengenalan tanda X sebesar 99.3% dan tanda X yang dikoreksi sebesar 99.8%.*

*Kata kunci: Multiple Choice Test; Optical Mark Recognition; Image Processing; Template Matching; X-mark.*

## **1. Pendahuluan**

Pemeriksaan lembar jawaban pilihan ganda oleh para guru, dapat dilakukan dengan manual, atau menggunakan *Optical Mark Recognition (OMR) Scanner*. Apabila pemeriksaan dilakukan secara manual, guru memerlukan lebih banyak waktu yang berbanding lurus dengan jumlah lembar jawaban dan jumlah soal yang diperiksa. Sementara dengan menggunakan *OMR Scanner*, proses pemeriksaan menjadi lebih cepat, tetapi biaya pengadaan alat yang dibutuhkan tidak sedikit dan juga perlu menggunakan kertas lembar jawaban khusus. Kalaupun suatu sekolah memiliki perangkat yang dibutuhkan maka jumlahnya terbatas, dibandingkan dengan jumlah pemakaiannya oleh para guru. Hal ini menyebabkan para guru cenderung untuk tidak menggunakannya.

Dengan kemajuan teknologi saat ini, telepon pintar dengan kemampuan yang cukup canggih sudah dimiliki oleh banyak orang termasuk guru dan data statistik [1], menyatakan persentase penggunaan telepon pintar di Indonesia paling besar adalah penggunaan telepon pintar dengan sistem operasi Android. Berdasarkan hal tersebut, penulis tertarik untuk merancang aplikasi OMR berbasis Android untuk memeriksa lembar jawaban pilihan berganda dan secara otomatis memberikan penilaian.

Beberapa peneliti [2-5], mengembangkan proses otomatisasi ini dengan mengidentifikasikan lingkaran yang dihitamkan secara penuh pada lembar jawaban. Penulis [6], sudah berhasil melakukan otomatisasi ini.

Peserta didik mengalami masalah apabila ia ingin mengubah jawaban. Ia harus menghapus jawaban awal dan memilih lingkaran jawaban lainnya untuk dihitamkan penuh. Proses ini harus dilakukan dengan hati-hati supaya tidak menghapus lingkaran hitam nomor lainnya. Untuk memudahkan siswa melakukan pengkoreksian, siswa tidak menghitamkan lingkaran jawaban namun memberikan tanda silang, X, pada isian jawaban. Proses perbaikan jawaban dilakukan dengan menambahkan tanda plus pada tanda silang X dan memberikan tanda silang baru pada pilihan yang baru [7][8]. Makalah ini memfokuskan penelitian pada perancangan aplikasi OMR berbasis Android khususnya pada metadata form lembar jawaban siswa.

#### **2. Perancangan**

Perancangan aplikasi dibagi atas dua tahapan. Pertama rancangan lembar jawaban kedua, rancangan *user interface* aplikasi.

## **2.1. Rancangan Lembar Jawaban**

Metadata lembar jawaban aplikasi dirancang terdiri dari empat bagian yaitu informasi umum, EXCode, MCode, Jawaban. Salah satu tampilan lembar jawaban untuk 40 soal pilihan berganda diperlihatkan pada Gambar 1 yaitu F40. Informasi umum berisi ukuran kertas, ukuran kotak, tebal garis hitam dan skala. Jadi terdapat 6 parameter. Dua parameter untuk ukuran kertas, dua parameter untuk ukuran kotak, satu parameter untuk ketebalan garis hitam dan satu parameter untuk skala. Semua parameter dalam satuan pixel. Informasi umum Gambar 1 adalah Dim, 954, 1222, 36, 36, 5, 1. Artinya lebar dan tinggi bingkai lembar jawaban adalah 954 x 1222 pixel. Ukuran kotak adalah 36 x 36 pixel dan ketebalan garis hitam adalah 5 pixel dan scala  $= 1$ .

Lembar jawaban mengandung tiga bagian penting yaitu bagian EXCode untuk menyatakan kode peserta didik atau kode pengisi lembar jawaban, bagian MCode yaitu kode lembar jawaban dan bagian jawaban. Untuk mengidentifikasikan ketiga bagian itu diperlukan kotak hitam di sisi kiri dan di sisi bawah. Kotak hitam ini disebut kotak kunci. Untuk F40 ada empat area jawaban yaitu jawaban 1-10,  $11 - 20$ ,  $21 - 30$  dan  $31 - 40$ . Ada 4 kotak kunci di sisi kiri berlabel  $0 - 3$  dan 6 kotak kunci di sisi bawah berlabel  $0 - 5$ .

Delapan parameter digunakan untuk EXCode, MCode dan jawaban. Dua parameter pertama menyatakan nomor kotak kunci sisi kiri dan dua parameter selanjutnya menyatakan nomor kotak kunci sisi bawah. Empat parameter pertama ini menyatakan area dari EXCode, MCode dan Jawaban. Dua parameter selanjutnya menyatakan banyaknya kolom dan banyaknya baris sedangkan dua parameter terakhir menyatakan nomor dan labelnya. F40 pada Gambar 1 maka metadata lengkapnya adalah

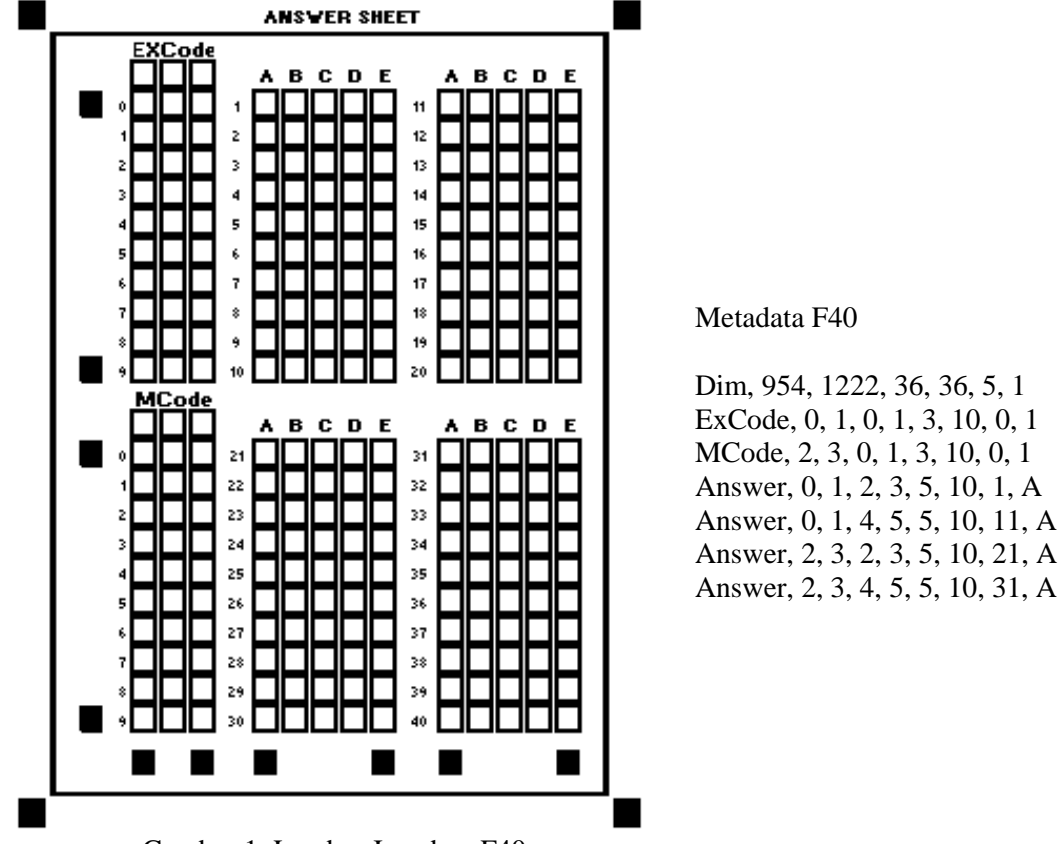

Gambar 1. Lembar Jawaban F40

Karena dirancang jarak antar kotak dalam blok yang sama adalah sama dan ukuran kotak juga sama dengan kotak kunci maka koordinat titik pusat setiap kotak isian dapat ditentukan setelah berhasil menentukan koordinat titik pusat kotak kunci yang bersesuaian.

## **2.2. Rancangan Aplikasi**

Aplikasi Android dirancang memiliki 3 buah menu utama, yaitu *get mark* untuk pengambilan dan penilaian lembar jawaban, *view marks* untuk melihat riwayat penilaian, dan *analysis* untuk melihat analisis butir soal ujian.

*Get mark* dimulai dengan pengambilan citra lembar jawaban. Citra dapat diambil melalui kamera secara langsung atau pada media penyimpanan. Setelah citra berhasil diambil, akan dilakukan proses pengenalan lembar jawaban. Setelah proses pengenalan selesai dilakukan, sistem akan mendapatkan EXCode dari lembar jawaban yang dikenali. Apabila EXCode bernilai "000" maka lembar jawaban tersebut akan disimpan sebagai kunci jawaban, sedangkan selain daripada itu akan lanjut pada proses penilaian.

Proses penilaian dimulai dengan melakukan pencarian apakah kunci jawaban untuk MCode lembar jawaban tersedia. Apabila tidak tersedia maka proses penilaian selesai, sebaliknya, kunci jawaban diambil. Setelah itu, bandingkan kunci dengan jawaban peserta untuk setiap nomor. Selanjutnya nilai dari lembar jawaban ditampilkan dan lembar jawaban disimpan.

Penilaian dilakukan dengan memeriksa jawaban peserta dengan kunci jawaban seperti yang diilustrasikan pada Tabel 1. Pada kasus ke-3, siswa memilih jawaban A dan C meskipun kunci jawaban adalah A, jawaban siswa dinyatakan salah karena ia mempunyai 2 jawaban valid. Kasus ke–4, siswa membatalkan pilihan B dan menggantinya dengan C yang kunci jawaban adalah C maka ia dinyatakan benar. Pada kasus ke-5, siswa tidak memberikan jawaban valid pada jawaban D maka ia dinyatakan salah. Kasus ke-6 siswa memberikan satu jawaban valid di C dan itu benar sesuai kunci jawaban. Pada kasus ke-7 tidak ada jawaban valid termasuk pada pilihan B yang dihitamkan siswa, ini dinyatakan salah. Penilaian seperti ini dilakukan untuk menghindari kecurangan peserta dengan memilih lebih dari satu jawaban.

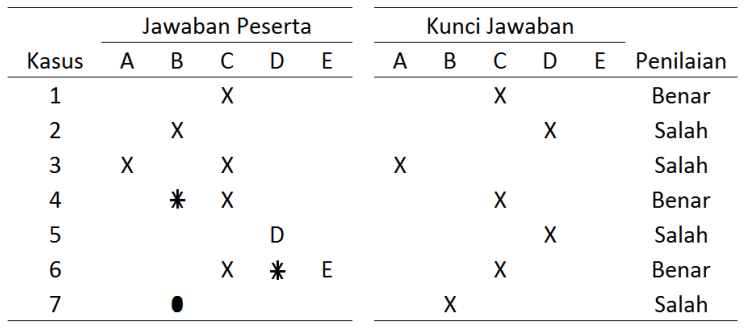

Tabel 1. Ilustrasi penilaian

*Analysis* dirancang sesuai Gambar 3b dengan masukan berupa MCode yang valid yaitu ada lembar jawaban dan kunci dengan kode tersebut. Pada proses ini dilakukan perhitungan validitas, reliabilitas, tingkat kesukaran, dan distribusi jawaban peserta.

## **3. Hasil dan Pembahasan**

## **3.1 Hasil pengenalan lembar jawaban**

Proses pengenalan lembar jawaban yang diimplementasi akan ditunjukkan pada Gambar 2. Proses ini memiliki masukan berupa citra hasil tangkapan kamera telepon pintar. Citra masukan pada Gambar 2a diproses pada tahap *preprocess* menjadi citra pada Gambar 2b. Setelah itu, tahap pengambilan kotak kunci menghasilkan kotak-kotak kunci secara vertikal (warna merah) dan horizontal (warna biru), Gambar 2c. Kemudian proses dilanjutkan ke tahap pengambilan kotak isian yang ditandai oleh warna hijau pada Gambar 2d. Kotak isian yang didapat kemudian diproses kembali pada tahap pengenalan isi kotak isian.

(1)

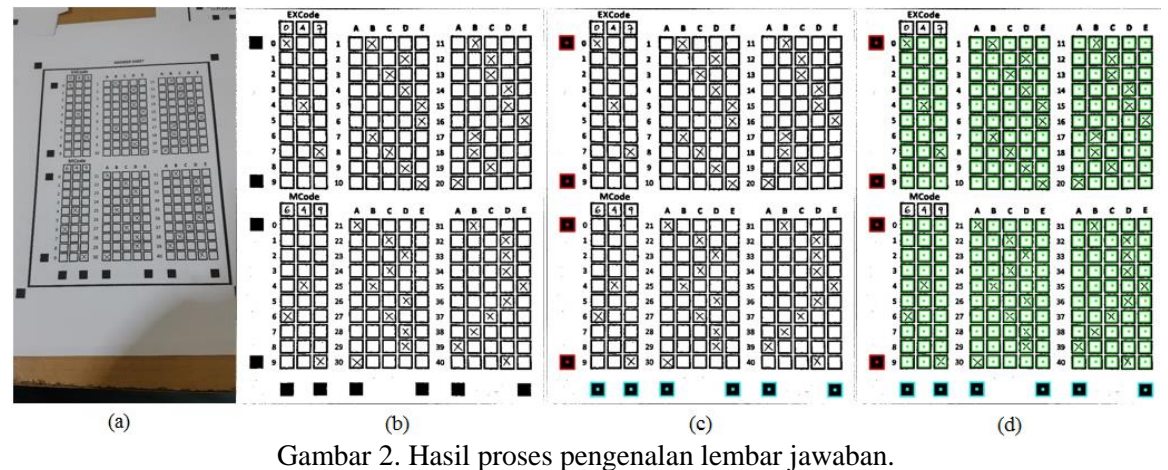

(a) citra masukan hasil tangkapan. (b) hasil tahap pertama. (c) hasil tahap kedua. (d) hasil tahap ketiga

## **3.2 Hasil Pengenalan Tanda Silang**

Pengenalan isi kotak isian yaitu tanda silang dilakukan melalui beberapa proses. Pertama, *croping* isi kotak. Kedua, lakukan normalisasi ke ukuran 11 x 11 dengan normalisasi momen dengan aspek rasio akar pangkat 3 yang diusulkan [9]. Ketiga, lakukan pengeseran dengan kernal 5 x 5, Gambar 3a. Keempat mengambil fitur citra dengan kernel 11 x 11, Gambar 3b dengan formula (1). Apabila nilai fitur sedikitnya 0.192 maka ia dinyatakan sebagai tanda X selain itu bukan tanda X. Hasil pengenalan pada Gambar 2a diperlihatkan pada Tabel 2. Seluruh proses ini ditunjukan pada [8].

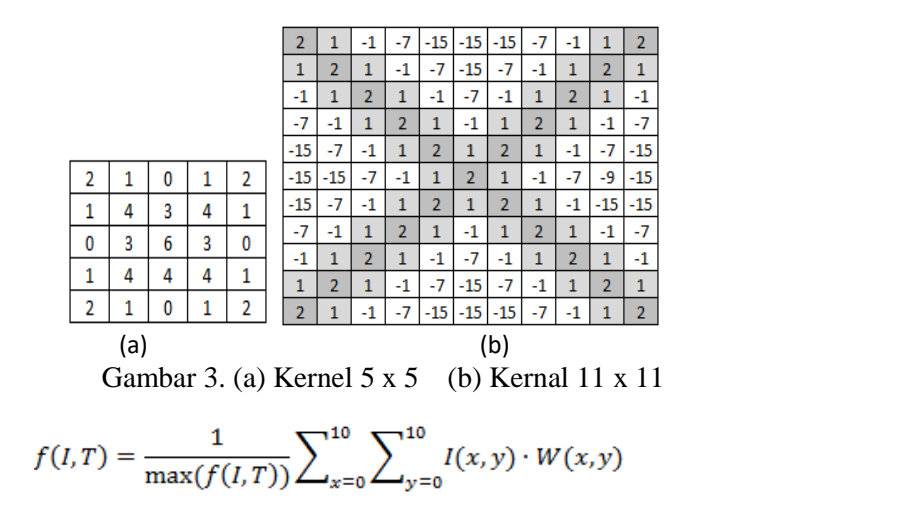

Tabel 2. Hasil Pengenalan Lembar Jawaban 4a

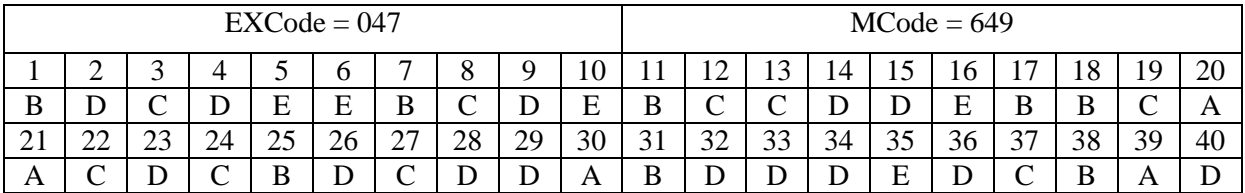

## **3.3 . Pengujian sistem**

Sistem penilaian lembar jawaban diuji dengan menggunakan 13 buah lembar jawaban peserta dengan MCode "649". Pengujian ini dilakukan dengan membandingkan penilaian aktual dengan penilaian yang dilakukan pada sistem. Hasil dari uji coba ini ditunjukkan pada Tabel 3.

Pada Tabel 3 terdapat kolom BB, SS, BS, dan SB. BB berarti penilaian aktual benar dan penilaian sistem benar, SS berarti penilaian aktual salah dan penilaian sistem salah, BS berarti penilaian aktual benar sedangkan penilaian sistem salah, dan SB berarti penilaian aktual salah sedangkan penilaian

sistem benar. Akurasi yang dihasilkan sebesar 99.8% yang dipengaruhi oleh akurasi pengenalan tanda silang dan bukan silang.

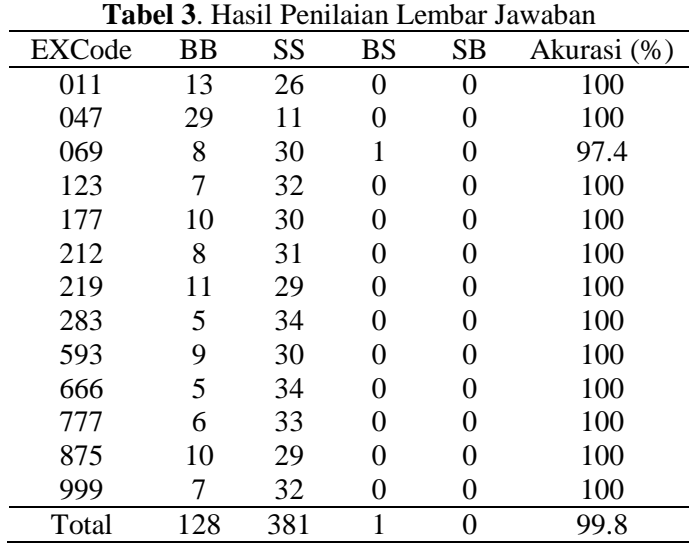

## **3.4. Tampilan User Interface**

Aplikasi diimplementasikan menggunakan bahasa pemrograman Java [10] dengan tampilan utama aplikasi diperlihatkan pada Gambar 4a. Ada tiga menu utama yaitu Getmark, ViewMarks dan Analysis.

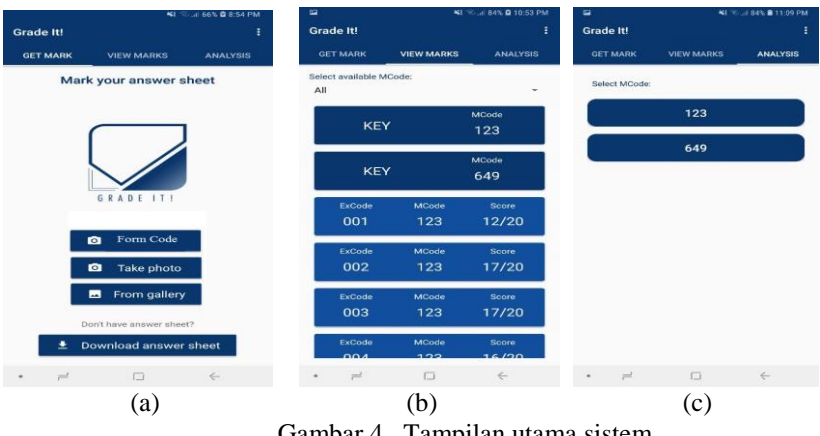

Gambar 4. Tampilan utama sistem

Pada tampilan Getmark ada empat pilihan yaitu *FormCode*, *Take photo*, *From Gallery* atau *Download answer sheet*. Tampilan View marks diperlihatkan pada Gambar 4b. Sedangkan Analysis pada Gambar 4c. Tampilan View marks menampilkan nilai dari lembar jawaban yang telah dikenali sedangkan pada tampilan Analysis user harus memilih kode Mcode yang akan dilakukan analisis itemnya. Tampilan take photo dan from gallery diperlihatkan pada Gambar 5a dan 5b. Setelah *take phote* dipilih maka tampilan sistem seperti diperlihatkan pada Gambar 5c dan 5d.

Gambar 5c adalah hasil pengenalan lembar jawaban guru yang merupakan kunci jawaban sedangkan Gambar 5d adalah hasil pengenalan lembar jawaban siswa. Warna merah memperlihatkan jawaban salah sedangkan warna hijau jawaban benar. Score 29/40 artinya siswa benar 29 soal dari 40 soal yang ada.

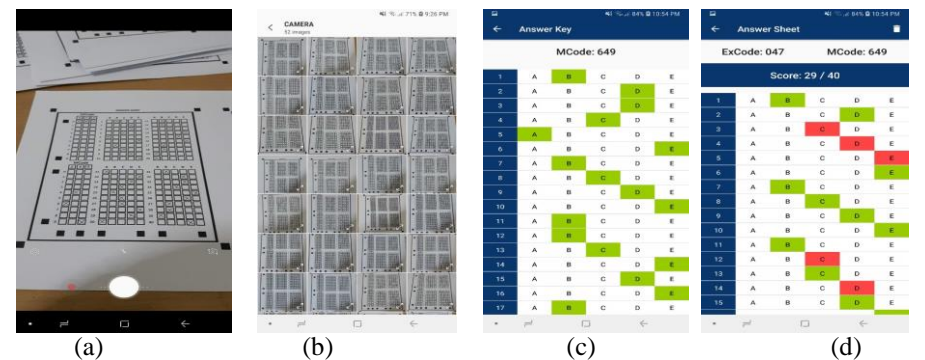

Gambar 5. (a) View marks (b) Analysis (c) pengenalan kunci (d) pengenalan jawaban siswa

## **4. Kesimpulan**

Berdasarkan hasil yang diperoleh, dapat disimpulkan bahwa rancangan lembar jawaban berhasil dikenali oleh sistem. Pengenalan yang diterapkan untuk mengenali lembar jawaban tersebut terdiri dari empat tahap, yaitu *preprocess* citra tangkapan, pencarian kotak kunci, pengambilan kotak isian, dan pengenalan tanda silang dalam kotak isian. Dari pengenalan tersebut menghasilkan akurasi sistem penilaian sebesar 99.8%.

Hasil menunjukkan masih adanya ruang untuk pengembangan. Pengembangan lebih lanjut dapat dilakukan dengan mengubah nilai kernel yang digunakan dengan harapan meningkatkan akurasi pengenalan tanda silang dan tanda silang yang dikoreksi. Selain dari mengubah nilai kernel, dapat dijajaki penggunaan metode pengenalan lain untuk mengenali tanda silang dan tanda silang yang dikoreksi. Pengembangan juga dapat dilakukan dengan menjajaki pengaruh jarak dan sudut dalam pengambilan citra terhadap hasil pengenalan.

## **Ucapan terima kasih**

Penelitian ini dibiayai oleh Direktorat Teknologi dan Perguruan tinggi, Kopertis Wilayah III, No. 021/KM/PNT/2018, and Faculty of Computer Science, Universitas Pelita Harapan, No. 136/LPPM-UPH/IV/2018.

## **Daftar Pustaka**

- [1] *Mobile Operating System Market Share Indonesia* | StatCounter Global Stats. 2017. [Online]. Available: [http://gs.statcounter.com/os-market-share/mobile/indonesia.](http://gs.statcounter.com/os-market-share/mobile/indonesia) [akses Oktober 18].
- [2] A. F. Mollah, N. Majumder, S. Basu, M. Nasipuri. *Design of an optical character recognition system for camera-based handheld devices. International Journal of Computer Science*, 8 (1), 2011.
- [3] H. Deng, F. Wang, B. Liang. *A low-cost omr solution for educational applications.* Parallel and Distributed Processing with Applications 2008. ISPA '08. *International Symposium on, pp. 967- 970, Dec 2008.*
- [4] K. Atal, et al. *Cost effective optical mark reader. International Journal of Computer Science & Artificial Intelligence, vol. 3, no. 2, 2013*.
- [5] R.H. Hasan, E. I. A. Kareem. *An Image Processing Oriented Optical Mark Reader Based on Modify Multi-Connect Architecture MMCA*. *International Journal of Modern Trends in Engineering and Research* (IJMTER), vol.2, no.7, 2015.
- [6] Tjahyadi Hendra, Yoga G.B., Samuel L., Dion K. *Android Based Automated Scoring of Multiple Choice Test, International Journal of Machine Learning and Computing*, 2017, Vol.7, No.5, pp 110-113
- [7] Hendra Tjahyadi, Samuel Lukas, Dina Stefani, Dion Krisnadi, *X-Mark Detection of Multiple Answer Test Using Template Matching Technique,* International Conference on Artificial Intelligence and Soft Computing, ICAISC, Paris, Sept 2018
- [8] Hendra Tjahyadi, Steven Albert, Samuel Lukas, Dion Krisnadi, *Automated Scoring of Multiple-Choice Test Using Template Matching Technique*, *The 2nd International Symposium on Computer Science and Intelligent Control*, Stockholm, Sweden, Sept 2018.
- [9] Liu C. L., Kazuki N., Hiroshi S., Hiromichi F., *Handwritten digit recognition: investigating of normalization and feature extraction techniques*, *Jurnal of the pattern recognition society*, 2004, p. 265-279.
- [10] OpenCV Team, OpenCV: OpenCV modules, [Online]. Available: https://docs.opencv.org/3.4.1/. [akses tgl 02-Aug-2018].